Radboud university medical center (Radboudumc) uses Secure Mail, which means the email has been encrypted and you will have to take an additional step before you can open it.

An encrypted email will be sent to the recipient's inbox with an HTML attachment. After saving and opening the attachment, you will find instructions on how to open and view the message. These instructions are the same irrespective of the email service used. You can log in with an Office 365 business account or a different Microsoft account. These accounts can also be linked to a personal domain, such as @radboudumc.nl. Alternatively, you can opt for a one-time passcode, which will be sent to your account in a separate email.

## **Opening and replying to Secure Mail:**

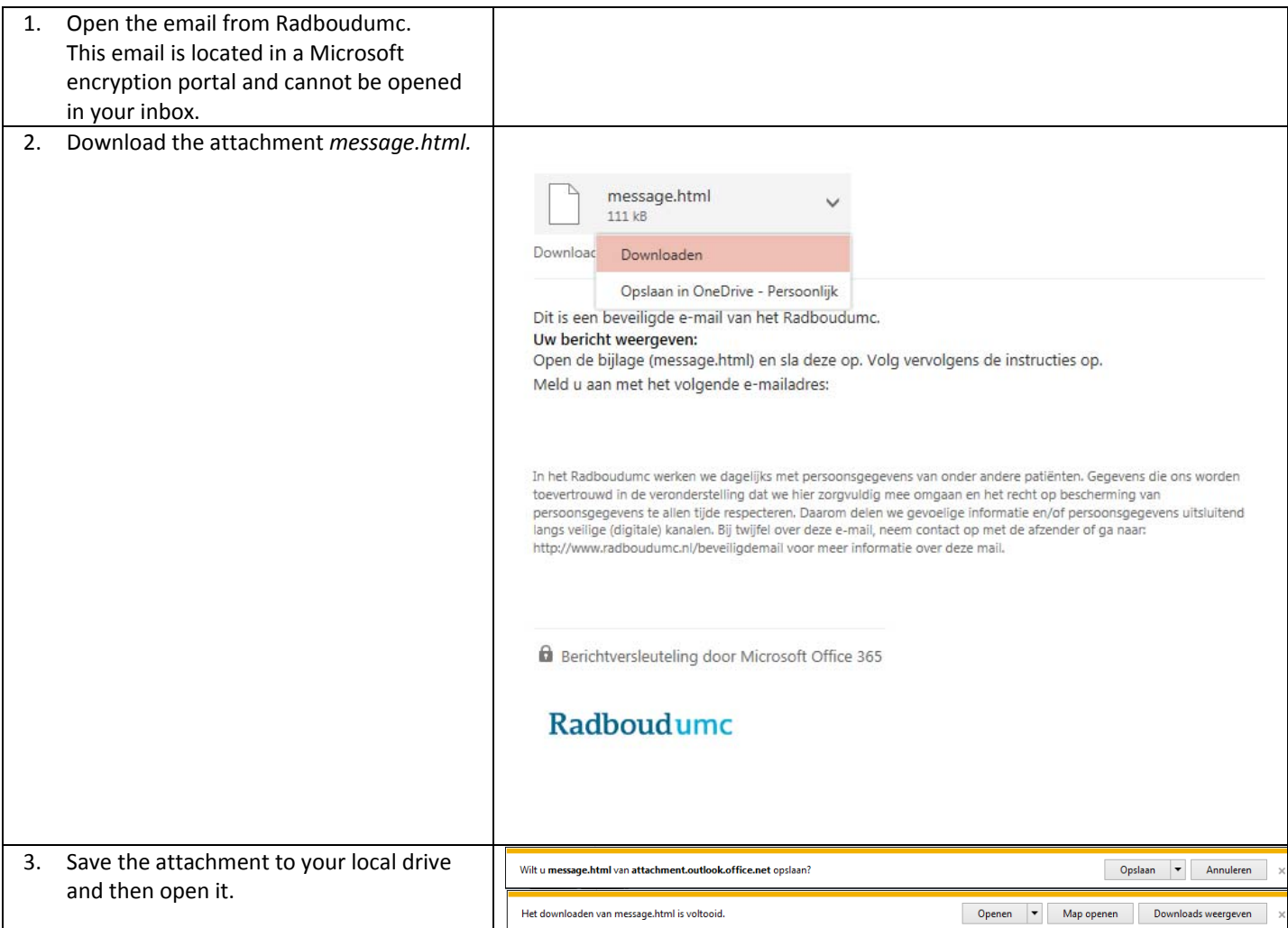

## **Radboudumc**

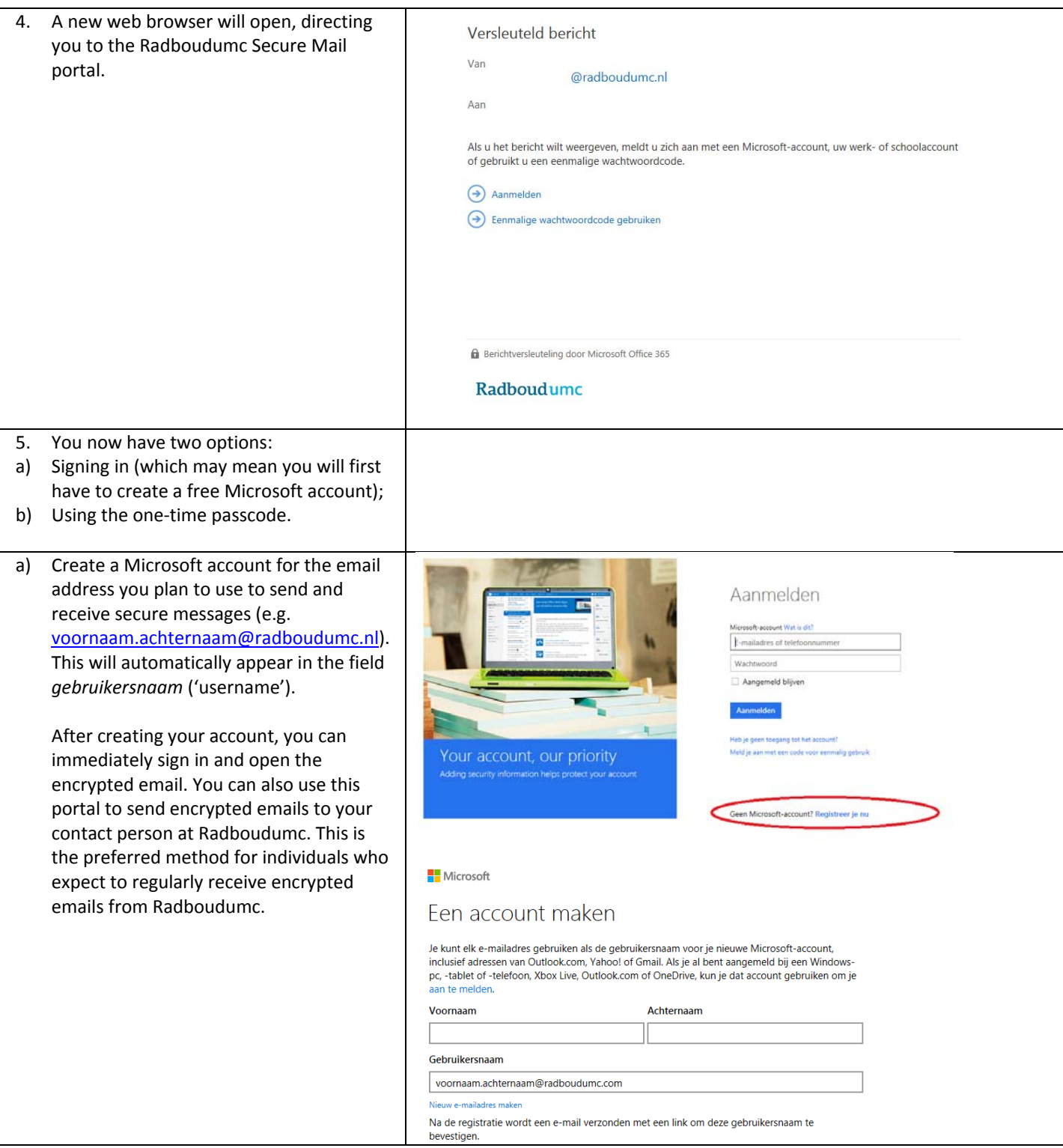

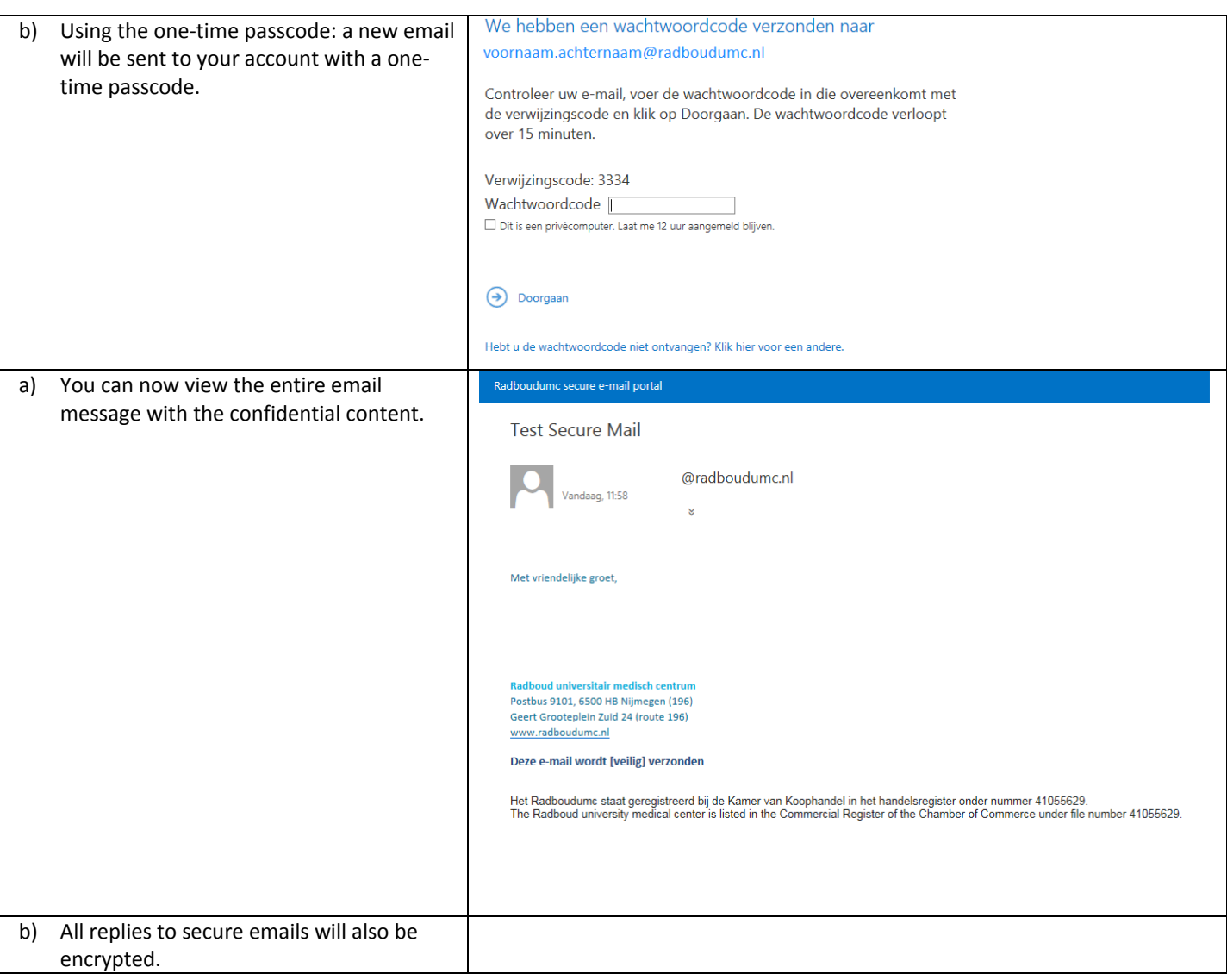